# Vostro 14 5000 Series

# Quick Start Guide

Οδηγός γρήγορης έναρξης

### 1 Connect the power adapter and press the power button

Συνδέστε τον προσαρμογέα ισχύος και πιέστε το κουμπί λειτουργίας Ligar o transformador e premir o botão para ligar/desligar חבר את מתאם החשמל ולחץ על כפתור ההפעלה

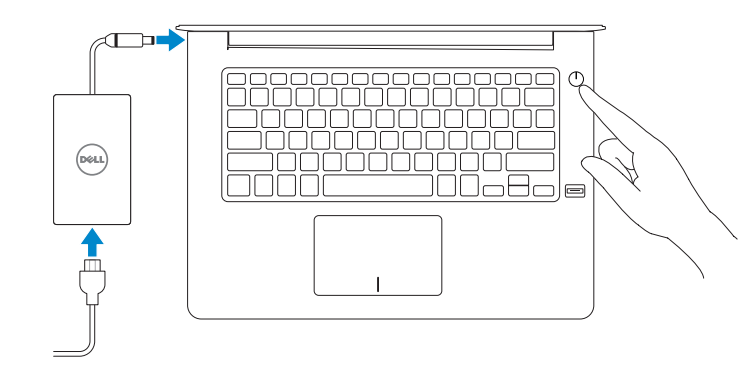

Product support and manuals Υποστήριξη και εγχειρίδια προϊόντων Suporte e manuais do produto תמיכה ומדריכים למוצר

Dell.com/support Dell.com/support/manuals Dell.com/support/windows

#### Contact Dell

Επικοινωνία με την Dell Contactar a Dell פנה אל Dell

#### Dell.com/contactdell

Dell.com/regulatory\_compliance

Regulatory and safety Ρυθμιστικοί φορείς και ασφάλεια Regulamentos e segurança תקנות ובטיחות

Regulatory model Μοντέλο κατά τους ρυθμιστικούς φορείς Modelo regulamentar דגם תקינה

P75G

Regulatory type

Τύπος κατά τους ρυθμιστικούς φορείς

Tipo regulamentar סוג תקינה

P75G001

Computer model Μοντέλο υπολογιστή Modelo do computador

דגם מחשב

Vostro 14-5468

© 2016 Dell Inc. © 2016 Microsoft Corporation. © 2016 Canonical Ltd.

### Locate Dell apps in Windows

Εντοπισμός εφαρμογών της Dell στα Windows Localizar as aplicações Dell no Windows אתר את יישומי Dell ב-Windows

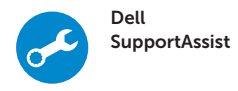

#### Check and update your computer

Έλεγχος και ενημέρωση του υπολογιστή σας Verifique e atualize o seu computador בדוק ועדכן את המחשב שלך

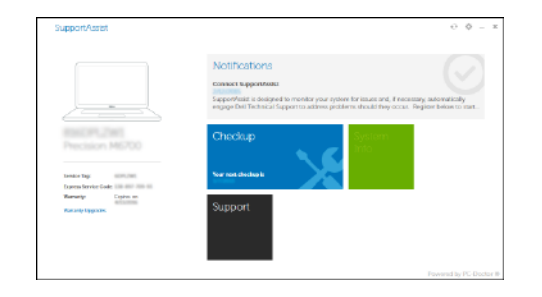

## 2 Finish operating system setup

Τελειώστε τη ρύθμιση του λειτουργικού συστήματος Terminar a configuração do sistema operativo סיים את התקנת מערכת ההפעלה

- Στο πεδίο αναζήτησης στα Windows πληκτρολογήστε τη λέξη **Recovery** (Αποκατάσταση), κάντε κλικ στην επιλογή **Create a recovery media** (Δημιουργία μέσου αποκατάστασης) και ακολουθήστε τις οδηγίες που παρουσιάζονται στην οθόνη.
- Na procura do Windows, escreva Recuperação, clique em Criar suporte de dados para recuperação, e siga as instruções no ecrã.
- בתיבת החיפוש של Windows ,הקלד **Recovery (**שחזור), לחץ על Create a recovery media (צור מדיית שחזור), ופעל לפי ההוראות על המסך.

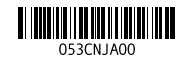

### Windows 10

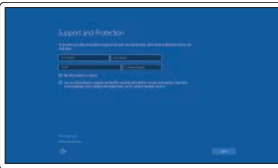

#### Enable Support and Protection Ενεργοποίηση υποστήριξης και προστασίας Ativar Proteção e Suporte

אפשר תמיכה והגנה

### Connect to your network

Σύνδεση στο δίκτυό σας Estabeleça ligação à rede התחבר לרשת

#### $\mathbb Z$  NOTE: If you are connecting to a secured wireless network, enter the password for the wireless network access when prompted.

NOTA **:** Se estiver a ligar a uma rede sem fios protegida, introduza a palavra passe de acesso à rede sem fios quando solicitado.

אם אתה מתחבר לרשת אלחוטית מאובטחת, הזן את סיסמת הגישה אל הרשת האלחוטית כאשר **הערה:** תתבקש לעשות זאת.

#### Sign in to your Microsoft account or create a local account

Πραγματοποιήστε είσοδο στον λογαριασμό σας στη Microsoft ή δημιουργήστε τοπικό λογαριασμό Inicie sessão na sua conta Microsoft ou crie uma conta local היכנס לחשבון Microsoft שלך או צור חשבון מקומי

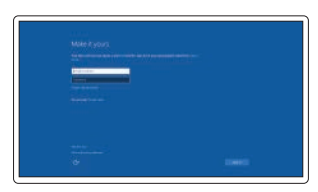

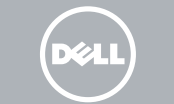

**ΣΗΜΕΙΩΣΗ:** Αν πρόκειται να συνδεθείτε σε ασφαλές ασύρματο δίκτυο, πληκτρολογήστε τον κωδικό πρόσβασης στο ασύρματο δίκτυο όταν θα παρουσιαστεί η σχετική προτροπή. In Windows search, type Recovery, click Create a recovery media, and follow the instructions on the screen.

Ubuntu

Follow the instructions on the screen to finish setup. Ακολουθήστε τις οδηγίες που θα παρουσιαστούν στην οθόνη για

να τελειώσει η ρύθμιση.

Siga as instruções no ecrã para concluir a configuração.

פעל לפי ההוראות על המסך כדי לסיים את ההתקנה.

Create recovery media for Windows

Δημιουργία μέσων αποκατάστασης για Windows

Criar um suporte de dados para recuperação do Windows

צור מדיית שחזור ל-Windows

### Features

Δυνατότητες | Funcionalidades

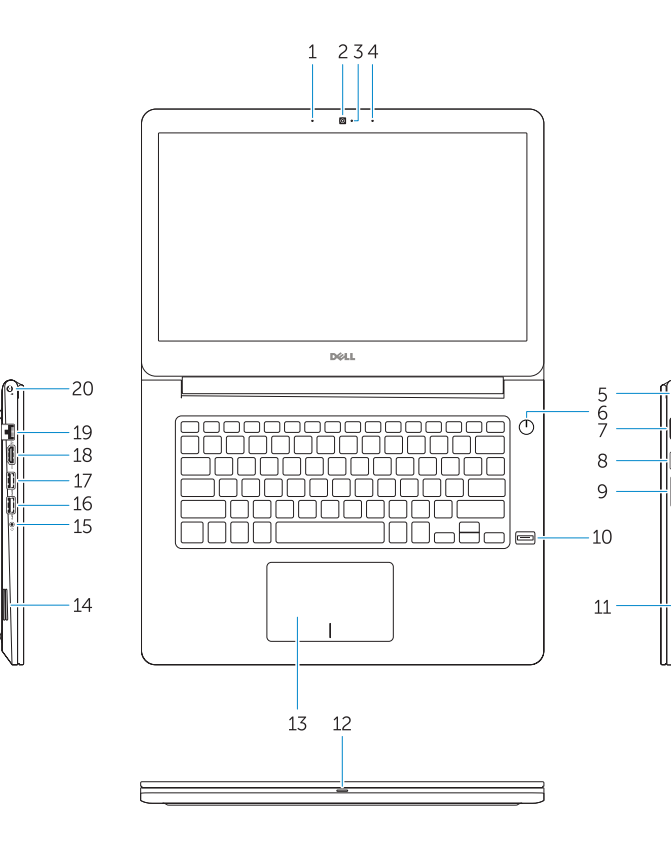

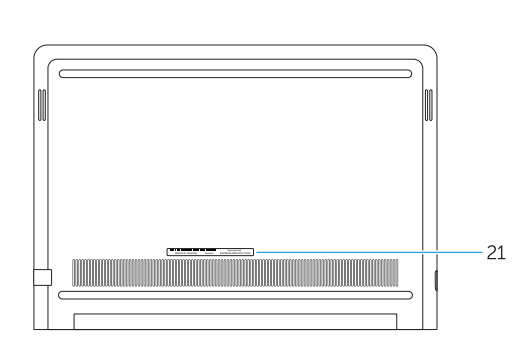

- 13. Επιφάνεια αφής
- 14. Ηχείο
- 15. Θύρα κεφαλοσυσκευής
- 16. Θύρα USB 3.0
- 17. Θύρα USB 3.0 με PowerShare
- 18. Θύρα HDMI
- 19. Θύρα δικτύου
- 20. Θύρα τροφοδοσίας
- 
- 
- 
- 
- 
- 
- 
- 
- 
- 
- 
- 
- 
- 
- 12. Luz de estado da energia e bateria /
- 
- תכונות | נתכונות 1. Μικρόφωνο 1. Μικρόφωνο 1. Μικρόφωνο 1. Μικρόφωνο 1. Μικρόφωνο
	- 2. Κάμερα
	- 3. Λυχνία κατάστασης κάμερας
	- 4. Μικρόφωνο
	- 5. Υποδοχή καλωδίου ασφαλείας
	- 6. Κουμπί λειτουργίας
	- 7. Θύρα VGA
	- 8. Θύρα USB 3.0
	- 9. Μονάδα ανάγνωσης καρτών μνήμης 21. Ετικέτα εξυπηρέτησης
	- 10. Μονάδα ανάγνωσης δακτυλικών αποτυπωμάτων
	- 11. Ηχείο
	- 12. Λυχνία τροφοδοσίας και κατάστασης μπαταρίας/Λυχνία δραστηριότητας σκληρού δίσκου
	- 1. Microfone
	- 2. Câmara
	- 3. Luz de estado da câmara
	- 4. Microfone
	- 5. Ranhura do cabo de segurança
	- 6. Botão para ligar/desligar
	- 7. Porta VGA
	- 8. Porta USB 3.0
	-
	- 10. Leitor de impressões digitais
	- 11. Altifalante
	- Luz de actividade da unidade de disco rígido
	- 13. Painel táctil

כונן קשיח 1313משטח מגע 14. רמקול

- 1818יציאת HDMI
	- 19. יציאת רשת
	- 2020יציאת מתח
	- 21. תוית תג שירות

- 1. Microphone
- 2. Camera
- 3. Camera-status light
- 4. Microphone
- 5. Security-cable slot
- 6. Power button
- 7. VGA port
- 8. USB 3.0 port
- 9. Memory card reader
- 10. Fingerprint reader
- 11. Speaker
- 12. Power and battery-status light/ hard-drive activity light
- 13. Touchpad
- 14. Speaker
- 14. Altifalante 15. Porta para auscultadores
- 16. Porta USB 3.0
- 17. Porta USB 3.0 com PowerShare
- 18. Porta HDMI
- 19. Porta de rede
- 20. Porta de alimentação
- 21. Rótulo da etiqueta de servico
- 
- 
- 
- 9. Leitor de placa de memória

18. HDMI port 19. Network port 20. Power port 21. Service tag label

מיקרופון . 1 מצלמה . 2 נוריות מצב מצלמה . 3 מיקרופון . 4 חריץ לכבל אבטחה . 5 לחצן הפעלה . 6 יציאת VGA . 7 יציאת 3.0 USB . 8 קורא כרטיסי זיכרון . 9 1010קורא טביעות אצבעות

1111רמקול

1212נורית מצב חשמל וסוללה/נורית פעילות

### 1515יציאת אוזנייה 1616יציאת 3.0 USB 1717יציאת 3.0 USB עם PowerShare

15. Headset port 16. USB 3.0 port

17. USB 3.0 port with PowerShare

## Shortcut keys

Πλήκτρα συντόμευσης | Teclas de atalho מקשי קיצור

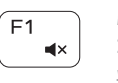

Mute audio Σίγαση ήχου | Desativar o som השתקת השמע

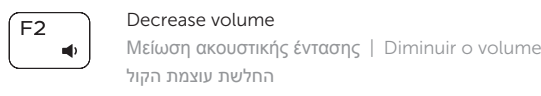

Í F4

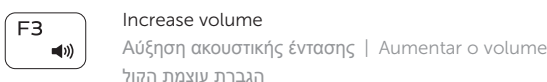

#### Previous track  $H =$ Προηγούμενο κομμάτι | Faixa anterior

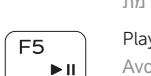

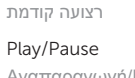

### Play/Pause

Αναπαραγωγή/Παύση | Reproduzir/pausar נגן/הפסק

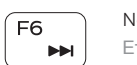

# Next track

Επόμενο κομμάτι | Próxima faixa רצועה הבאה

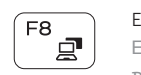

### Extend display

Επέκταση οθόνης | Expandir o ecrã תצוגה מורחבת

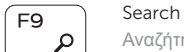

Αναζήτηση | Procurar חיפוש

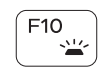

### Backlit keyboard

Οπισθοφωτιζόμενο πληκτρολόγιο | Teclado com luz de fundo מקלדת עם תאורה אחורית

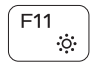

**Fn** 

### Decrease brightness

Μείωση φωτεινότητας Diminuir a luminosidade

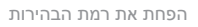

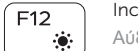

Increase brightness

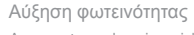

Aumentar a luminosidade

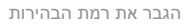

 $(Pr<sub>1</sub>$ 

 $\binom{n}{k}$ 

#### Turn off/on wireless

Ενεργοποίηση/Απενεργοποίηση ασύρματης επικοινωνίας Ativar/desativar a transmissão sem fios הפעל/כבה אלחוטי

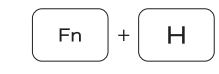

### Toggle between power and battery-status light/ hard-drive activity light

Εναλλαγή λυχνίας τροφοδοσίας και λυχνίας κατάστασης μπαταρίας/λυχνίας δραστηριότητας σκληρού δίσκου

Alternar entre o LED de estado da bateria e de energia/LED de atividade do disco rígido

החלף בין נורית החשמל ומצב הסוללה/נורית פעילות הכונן קשיח

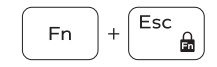

### Toggle Fn-key lock

Εναλλαγή κλειδώματος πλήκτρου Fn Ativar/desativar o bloqueio da tecla Fn החלף נעילת מקש Fn

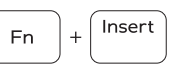

Sleep

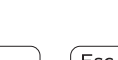

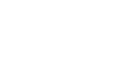

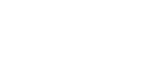

Αναστολή λειτουργίας

Suspender

שינה